# Error Mounting Installation Media (ISO)

Last Modified on 12/01/2023 8:45 am EST

### Symptom

The OnGuard installation media, such as an ISO file, fails to mount or files seem to be missing.

The following error displays:

"Sorry, there was a problem mounting the file."

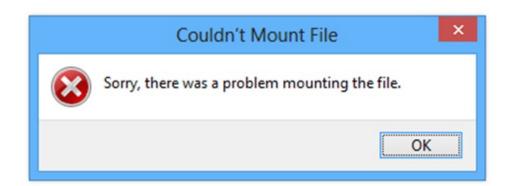

#### Resolution

In Windows, verify the MD5 checksum of the ISO file:

- 1. Open an elevated command prompt.
- 2. Change the directory (cd) to the file's path.
- 3. Run the command:

```
certutil -hashfile <filename> MD5
```

Example of command and result:

```
Microsoft Windows [Version 10.0.19042.964]

(c) Microsoft Corporation. All rights reserved.

C:\Users\hmmzl>cd Documents

C:\Users\hmmzl\Documents>certutil -hashfile Example.txt MD5

MD5 hash of Example.txt:
a5d0173a59d8b5728c655af1d45c803a

CertUtil: -hashfile command completed successfully.

C:\Users\hmmzl\Documents>_______
```

4. Check the reference MD5 checksum located in the LenelS2 Connect™ portal at

connect.lenels2.com against the one you're testing. Here is an example for OnGuard 8.2:

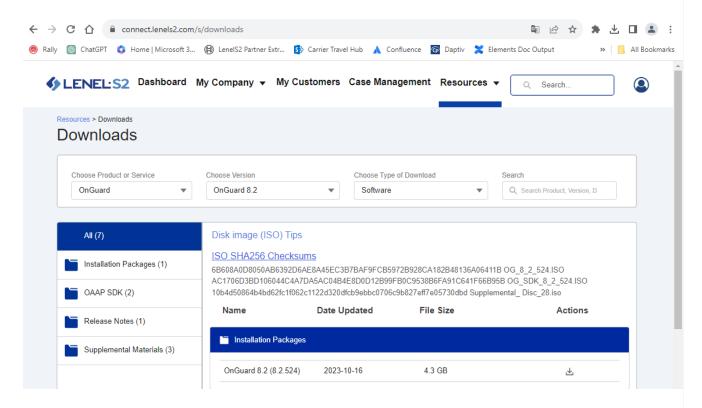

5. If the reference checksum (included on the software download page) does not match, try downloading the ISO file again.

## Applies To

OnGuard 7.3 and later

#### Additional Information

Copyright © 2023 Carrier. All rights reserved.